**Prijava na Gledaj.hr**

Želite početi koristiti usluge Gledaj.hr? Nazovite 051 224 448 Ili pošaljite email na info@kabel-kanal.hr. Prilikom ugovaranja usluge dobivate podatke za prijavu. Na https://gledaj.hr u gornjem desnom kutu kliknite "Prijava". Unesite podatke (korisnik, lozinka) koje ste dobili kod ugovaranja usluge.

## **Mogućnost gledanja na različitim uređajima**

*Korištenje i prijava*

**Android TV / Android STB prijemnik**

Molimo da svi korisnici, koji koristite Gledaj.hr putem Android TV najprije ažurirate uređaj. Nakon ažuriranja na ekranu pojaviti će se obavijest:

»Molimo da potvrdite svoj uređaj. Idite na https://player.gledaj.hr/subscriptions/devices/add te upišite kod od 10 znamenki«.

## **Web portal / Računalo**

Otvorite web portal https://player.gledaj.hr/start i pregledajte svoj omiljeni sadržaj.

## **Aplikacija / Mobilni uređaji**

Svi korisnici koji koriste aplikaciju na mobilnim uređajima (tablet, mobilni telefon) trebaju ažurirati aplikaciju Gledaj.hr u Google Playu, App Storeu ili Huawei AppGallery.

Potrebna je nova prijava. Unesite autorizacijski kôd koji smo Vam proslijedili (kod od 10 znamenki) u polje "Lozinka".

## **STB digitalni prijemnik / Televizija**

Veliki Izbor TV programa možete gledati na računalu, tabletu, pametnom telefonu ili smart TV. Ukoliko ne posjedujete jedan od navedenih načina gledanja, naši tehničari će vam omogućiti gledanje putem našeg uređaja.

Napomena: nakon završetka/ odustanja od usluge uređaj morate vratiti operateru.

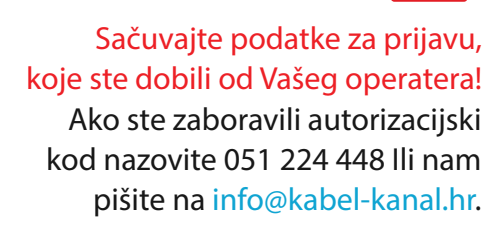

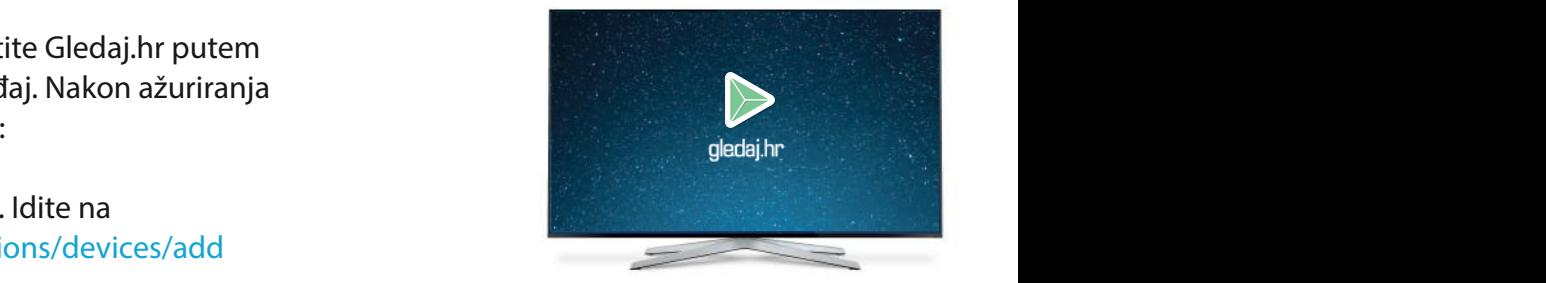

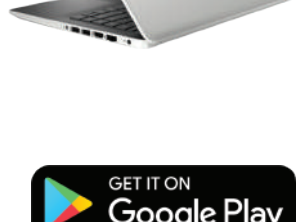

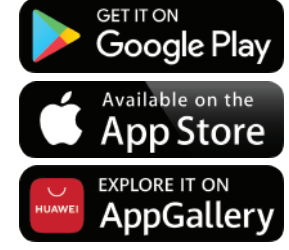

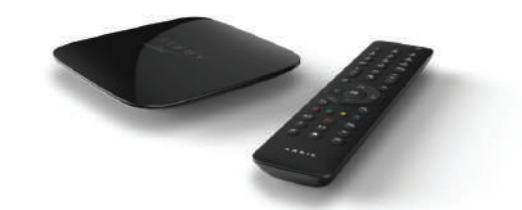

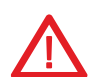

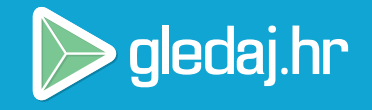